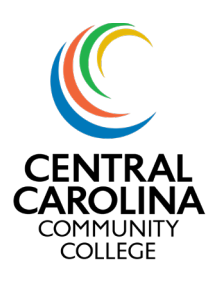

### View Financial Aid

Once you login to Colleague's Self-Service, you will see a start screen as shown in Image 1. The tiles for your Self-Service screen may vary.

Begin by clicking on "Financial Aid"

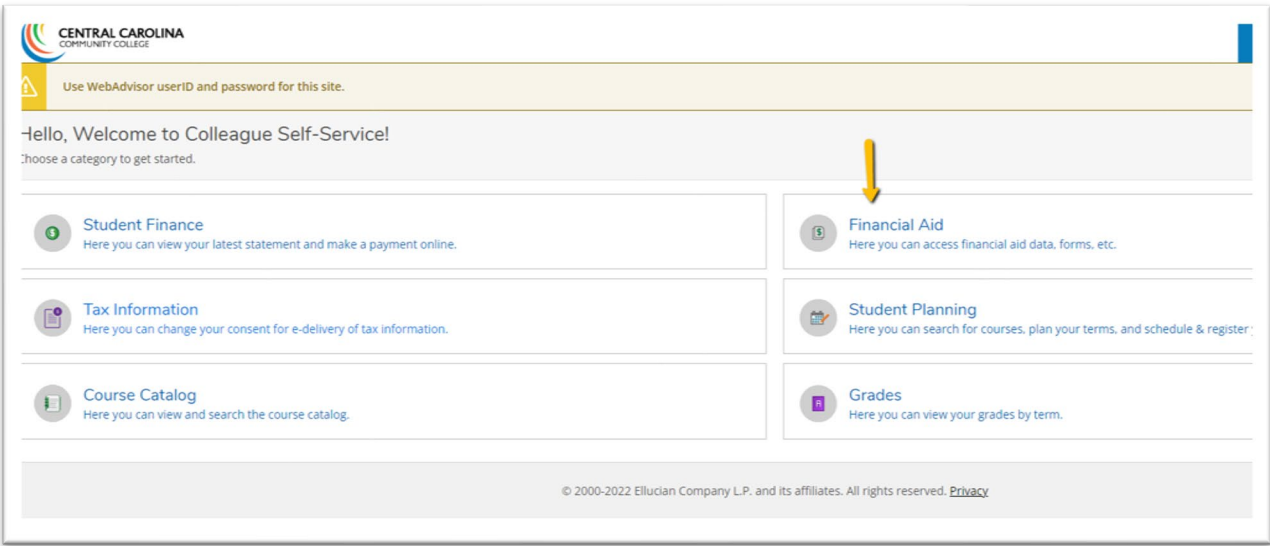

#### **Image 1- Self Service Screen**

On the Financial Aid screen, you can get information related to your required documents, satisfactory academic progress (SAP), account summary, status of financial aid, Pell eligibility use, offer letter and more!

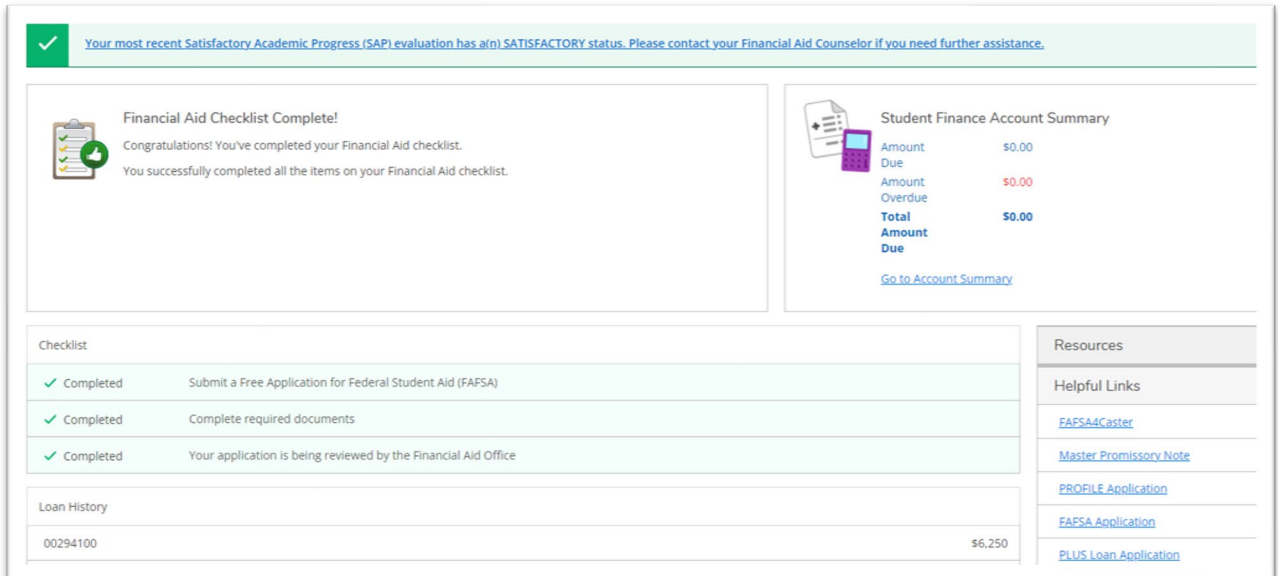

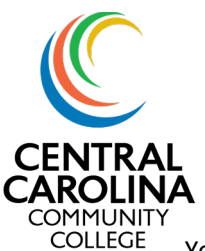

You can use the heading at the top to navigate to specific information within financial aid.

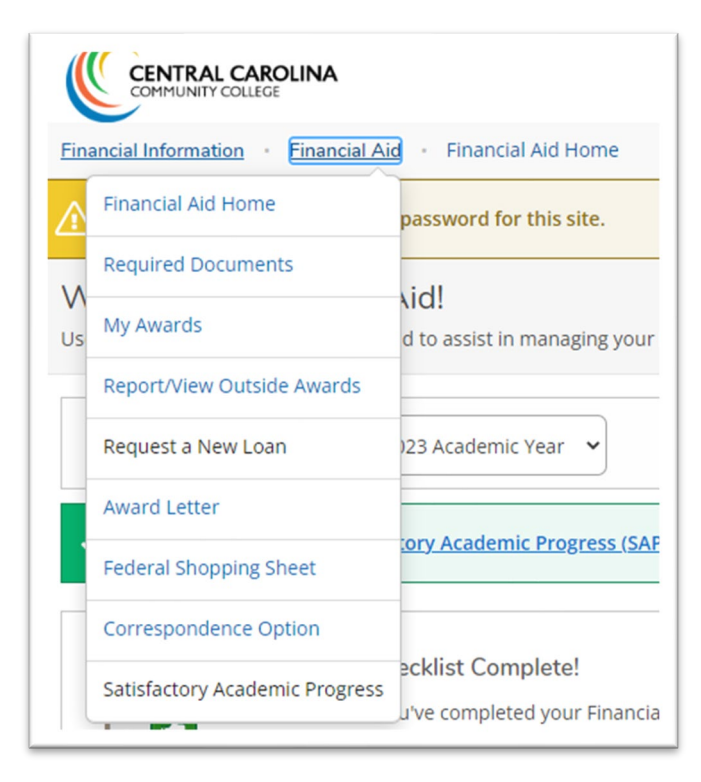

**Image 3 Financial Aid Drop Down**

### Required documents

The required documents section will show you any documents needed by Financial Aid as well as your status.

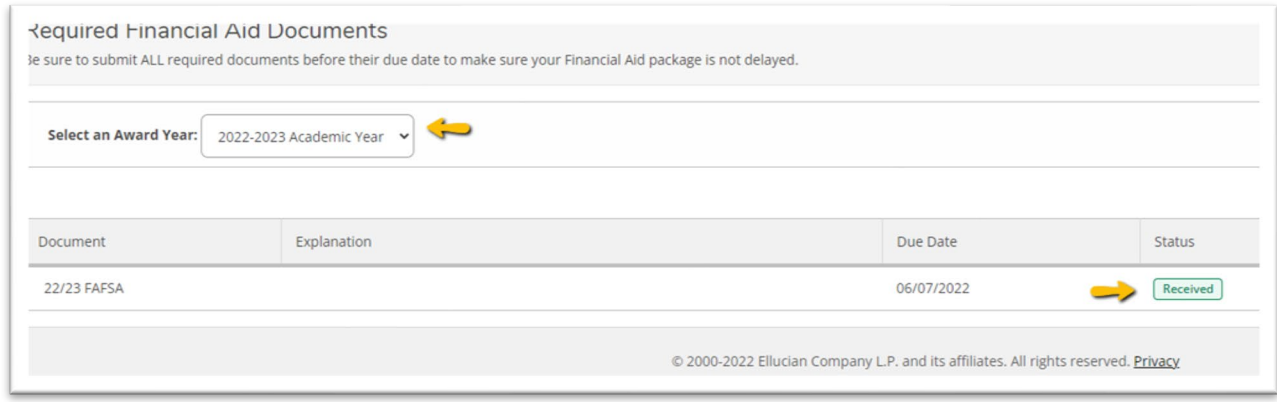

**Image 4- Financial Aid Required Documents**

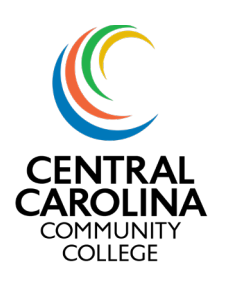

My Awards

#### My awards will show you all awards that you have received for a given academic year.

| 'ou have the following Awards<br>our award package assumes you will be enrolled full-time. If you enroll less than full-time, the financial aid you actually receive may be less than what is stated here. Please contact your Financial aid counselor if you h |                 |                      |            |             |  |  |  |  |
|----------------------------------------------------------------------------------------------------|-----------------|----------------------|------------|-------------|--|--|--|--|
| Scholarships and Grants<br>$\bullet$<br>Money you don't have to pay back                                                                                                    |                 | \$4,484.00           |            |             |  |  |  |  |
| Award                                                                                                    | Status          | Total Awarded Amount | 2022 Fall  | 2023 Spring |  |  |  |  |
| <b>Federal Pell Grant</b><br>v View award                                                                                                    | <b>ACCEPTED</b> | \$3,684.00           | \$3,448.00 | \$236.0     |  |  |  |  |
| <b>Federal Supplemental Educational</b><br><b>Opportunity Grant</b><br>v View award                                                                                                    | <b>ACCEPTED</b> | \$800.00             | \$400.00   | \$400.0     |  |  |  |  |

**Image 5- Financial Aid Award Screen**

### Award Letter

You can view your award letter as well as your previous offer history.

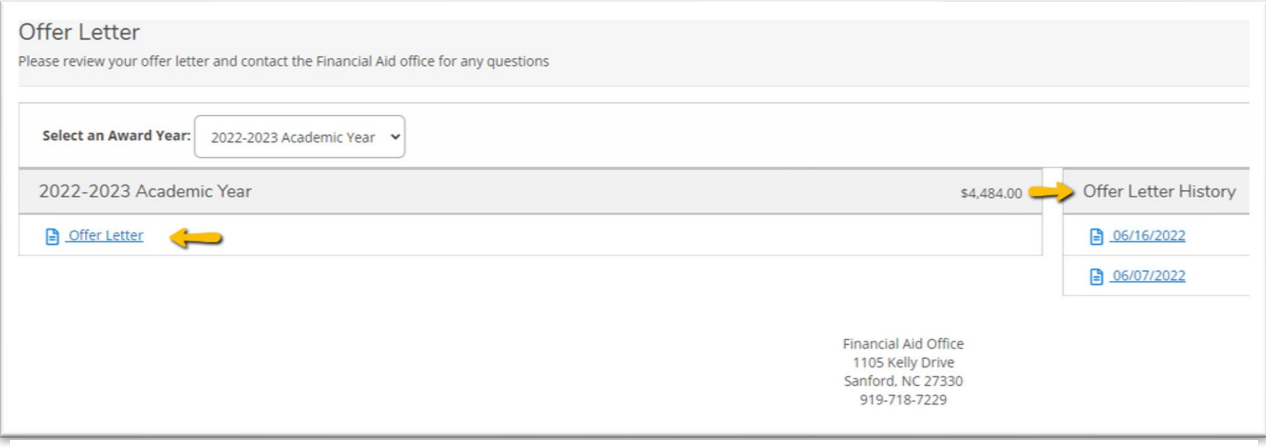

**Image 6- Financial Aid Award Letter**

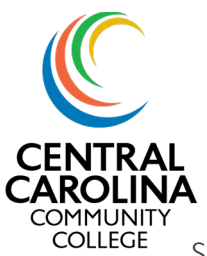

Satisfactory Academic Progress (SAP)

On this screen, you can view your SAP status, details and history.

| <b>Satisfactory Academic Progress</b><br>'ou can view your Satisfactory Academic Progress for an evaluation period.                       |                                                       |                             |                   |                                         |  |  |  |
|----------------------------------------------------------------------------------------------------|-------------------------------------------------------|-----------------------------|-------------------|-----------------------------------------|--|--|--|
| ✓<br>You are currently making satisfactory academic progress. Please contact your Financial Aid Counselor if you need further assistance. |                                                       |                             |                   |                                         |  |  |  |
| SAP Status                                                                                                    | Date Reviewed: 8/4/2022                               | <b>SAP Details</b>          |                   | Contact<br>Contact Financial Aid Office |  |  |  |
| Evaluation Period:                                                                                                    | 2022SU - 2022SU                                       | Maximum Program Credits     | 103.50            |                                         |  |  |  |
| Program:                                                                                                    | Gen Occ Tech/PN                                       | Attempted                   | 6.00              |                                         |  |  |  |
| <b>SAP Status:</b>                                                                                                    | SATISFACTORY                                          | Completed                   | 6.00              |                                         |  |  |  |
| V What does SATISFACTORY Academic Progress mean?                                                                                          |                                                       | <b>GPA</b>                  | 2.667             |                                         |  |  |  |
|                                                                                                    |                                                       | Pace                        | 100,00%           |                                         |  |  |  |
|                                                                                                    |                                                       | <b>Cumulative Attempted</b> | 76.00             |                                         |  |  |  |
|                                                                                                    |                                                       | <b>Cumulative Completed</b> | 68,00             |                                         |  |  |  |
|                                                                                                    |                                                       | Cumulative GPA              | 2.673             |                                         |  |  |  |
|                                                                                                    |                                                       | <b>Cumulative Pace</b>      | 89,47%            |                                         |  |  |  |
| Financial Aid Counselor                                                                                                    |                                                       | <b>SAP History</b>          |                   |                                         |  |  |  |
| Financial Aid Office                                                                                                    | <b>8</b> 919-718-7229<br>Contact Financial Aid Office | <b>Evaluation Period</b>    | <b>SAP Status</b> |                                         |  |  |  |

**Image 7- Financial Aid SAP Screen**